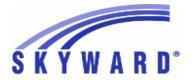

# **Release Notes**

# List of Versions Included in this listing: 05.17.02.00.03

# Notes for Addendum 05.17.02.00.03

# Federal Reporting

### **Business Management System**

### Payroll

### Human Resources\Payroll\Year End

# Human Resources\Payroll\Year End\Payroll\Calendar\1094C\1095C Processing

- HR\PA\YE\PA\CA\CP (PaC)
- 1 Federal ACA Users: Due to IRS restrictions, we will be unable to reliably prevent the duplicate file error from the IRS and have removed the code. If the duplicate file error occurs, the Skyward user will need to manually modify something in the transmission and regenerate the electronic files before resubmitting.

Enhancement Proj#3266035

2 - Federal ACA Users: The Step 5 parameter screen has been updated for C forms when 1095-C corrections are being submitted. The Authoritative Transmittal checkbox will not be checked in this scenario. Since a 1095-C Correction cannot be an authoritative transmission, the box will also be disabled.

Enhancement Proj#3266039

3 - Federal ACA Users: The logic to default the "Total number of Forms 1095C filed by and/or on behalf of ALE Member" to zero for a 1094 correction has been removed. All 1094 corrections/replacements will now populate from the values from the previous 1094 submission.

Enhancement Proj#3271292

4 - Federal ACA Users: The 1095B and C generated XML will no longer specify the "irs" namespace/prefix for the foreign "CountryNm" field. This will correct the IRS AIR error that states "CountryNm" is expected. **Enhancement** Proj#3274336

### Human Resources\Payroll\Year End\Payroll\Calendar\W2 Processing

- HR\PA\YE\PA\CA\WP (PaC)
- 1 Federal W2 Users: The Create W2 Electronic Submission File(s) will now create an Iowa W2 file when an employee is found to have tax state information for Iowa.

Enhancement Proj#3265288

#### **Student Management System**

# Web Student Management\Federal-State Reporting\Federal Reporting Web Student Management\Federal-State Reporting\Federal Reporting\Federal Office of Civil Rights\Part 2 Extract\Extract Civil Rights Data

- WS\SR\FR\FO\P2\EC
- 1 Federal Users: The following updates have been made for CRDC: Part 1 has been updated to pull course totals. Extract report updated to display correct question numbers. Grade Level X-Ref issues have been resolved. Distance Education Course associations have been updated to be based on class and Federal Race displays correctly on IB Selection browse.

Enhancement Proi#3266304

2 - Federal Users: The Course Associations has been updated to be based on Class or Course and Questions 21-23 in Part 2 LEA have been updated to have new Data Element Headers.

<sup>\*</sup> State-UG = User Group Enhancement

Addendum: 05.17.02.00.03 System: State Reporting or Related - Multiple States Module\Area: Health Records

Access Path: Web Student Management\Office\Health Records

# State Reporting or Related

# Multiple States

#### Health Records

# Web Student Management\Office\Health Records

### Web Student Management\Office\Health Records\Vaccinations \Compliance Groups

- WS\OF\HR\VA\CG
- 1 The 2017-2018 state required vaccinations have been created for all states.

Enhancement Proj#3258278

### Staff

# Web Student Management\Staff\Staff Browse

### Web Student Management\Staff\Staff Browse

- WS\SF\SF
- 1 For multiple states (FL, WI, IL, MI. PA, KS, TN, RI, ID), the State ID has been added to the Staff browse for reference.

Enhancement Proj#2430145

#### FL State Related

# FL State Related - General System

# Security

# Product Setup\Skyward Contact Access\Security

Product Setup\Skyward Contact Access\Security\Product Setup\Utilities\Security Group Utilities\Assign Menu IDs To Multiple Groups

- PS\CA\SE\PS\UT\SG\AM
- 1 All items are now available security items, under the Special Programs (WS\ST\TB\SP\TB) area.

Enhancement Proj#3092494

# FL State Related - Business Management System

#### **FastTrack**

# Web Human Resources\Employee Administration\FastTrack Web Human Resources\Employee Administration\FastTrack\Application Processing

- WH\AD\FT\AP

1 - Florida Users: View Curriculums option has been added to job postings for Florida. The curriculum that is assigned to the job posting is pulled from the Assignment Code. Qualifications are then pulled in based on the curriculum that was populated. Enhancement Proj#3136188+

Qualifications and Curriculum can be edited individually on the job posting. When using the resync option for Qualifications, it syncs based on the selected curriculum for that job posting. When Using the resync option for Curriculum, it syncs based on curriculum selected on the Assignment Code.

# Web Human Resources\Federal-State Reporting\Florida State Reporting Web Human Resources\Federal-State Reporting\Florida State Reporting\Surveys\Processing Options\Extract Survey Data

- WH\SR\FL\SU\SU\ED
- 1 Florida Users: The Grandfathered Salary Schedule Pay Type Indicator displays as Z for employees with an Employment Type of TP when using the override Employee type.

Enhancement Proj#3265693

2 - Florida Users: The extract logic is updated to pull the State Lane Code value (for the Salary Schedule Pay Type) and Step (Salary Schedule Step) from the Salary Matrix. The overrides are no longer valid.

<sup>\*</sup> State-UG = User Group Enhancement

Page 2 of 23

Addendum: 05.17.02.00.03 System: State Reporting or Related - FL State Related Module\Area: FL State Related

Access Path: Web Student Management\Federal-State Reporting\Florida State Reporting

### FL State Related - Student Management System

# Web Student Management\Federal-State Reporting\Florida State Reporting

# Web Student Management\Federal-State Reporting\Florida State Reporting\F.A.S.T.E.R\F.A.S.T.E.R\Send Student Info

- WS\SR\FL\FA\FA\SS
- 1 Florida Users: With FASTER Edit 19, the Course Grade of "T" is now a valid grade mark.

Correction
Proj#3271330

# Web Student Management\Federal-State Reporting\Florida State Reporting\F.A.S.T.E.R\Reports\Transcript\By Student

- WS\SR\FL\FA\RE\TR\BS
- 1 Florida Users: FASTER Transcripts have been updated to not print alpha characters in zip codes.

Correction Proj#3269762

# Web Student Management\Federal-State Reporting\Florida State Reporting\FTE Calculator

- WS\SR\FL\FT
- 1 Florida Users: The FTE Calculator/Surveys has been updated when using semester average option.

Enhancement Proj#3266740

# Web Student Management\Federal-State Reporting\Florida State Reporting\Other Exports\Sunshine Connections Data\Extract Sunshine Connections Data

- WS\SR\FL\OE\SC\ES
- 1 Florida Users: The Extract Sunshine Connections Data option has been updated to process using multiple print queue agents.

Enhancement Proj#3274749

# Web Student Management\Federal-State Reporting\Florida State Reporting\Other Exports\Sunshine Connections Data\View Exported Files\Save Locally for Submission

- WS\SR\FL\OE\SC\VS
- 1 Florida Users: The FTP process for Sunshine Connections now has the capability to be automated.

Enhancement Proj#3266096

# Web Student Management\Federal-State Reporting\Florida State Reporting\Other Exports\EOC Pre-ID Data\Export EOC Pre-ID Data

- WS\SR\FL\OE\SE\ES
- 1 Florida Users: The Spring FSA EOC Pre-ID export has been updated to meet the 2017 state requirements.

Enhancement Proj#3261531

# Web Student Management\Federal-State Reporting\Florida State Reporting\Product Setup\Codes\Maintain State-Defined Codes

- WS\SR\FL\PS\CO\MS
- 1 Florida Users: "WPT" Test Subject codes have been updated so that they are available from the ELL tab.

Enhancement Proj#3275871

# Web Student Management\Federal-State Reporting\Florida State Reporting\Surveys\Extract\Extract Survey Data

- WS\SR\FL\SU\EX\ES
- 1 Florida Users: The Surveys Teacher Course format has been updated to not report classes taken in the McKay Entity (3518).

Correction Proj#3275690

2 - Florida Users: Surveys SESIR format has been updated to always extract an Incident Involvement Type of "Z" if Incident Type is UBL or UHR.

<sup>\*</sup> State-UG = User Group Enhancement

Addendum: 05.17.02.00.03 System: State Reporting or Related - FL State Related Module\Area: FL State Related

Access Path: Web Student Management\Federal-State Reporting\Florida State Reporting

# Web Student Management\Federal-State Reporting\Florida State Reporting\Surveys\Maintain

- WS\SR\FL\SU\MA
- 1 Florida Users: The Mass Change Extracted Survey Data utility has been updated to handle multiple entities in the Entity field. The Entity field in the Survey Maintain will no longer display multiple entities.

Enhancement Proj#3273991

# Web Student Management\Federal-State Reporting\Florida State Reporting\Surveys\Utilities\Mass Change Extracted Survey Data

- WS\SR\FL\SU\UT\MC
- 1 Florida Users: The Mass Change Extracted Survey/WDIS Data utilities have been updated to allow pre-processing.

Enhancement Proi#3266310

# Web Student Management\Federal-State Reporting\Florida State Reporting\Surveys\Verification\Extracted Data Report

- WS\SR\FL\SU\VE\ED
- 1 Florida Users: The Edit Error Report for Survey processes has been updated (i.e. Extracted Survey Data Report) to print students under the correct school.

Correction Proj#3274104

#### IL State Related

### IL State Related - Student Management System

# Web Student Management\Federal-State Reporting\Illinois State Reporting

# Web Student Management\Federal-State Reporting\Illinois State Reporting\Student Information System\Export SIS Data

- WS\SR\IL\SI\ES
- 1 Illinois Users: The Assessment PARCC Pre-ID Export has been updated to correctly pull a Text-To-Speech code of 11 for ELA/L PARCC records.

Correction Proj#3261962

2 - Illinois Users: The SIS Automated Web Service has been updated to queue the import file process for 24 hours. Previously, the import was queued for two hours and then the file would need to be manually imported. With this changed the import will re-queue the process every two hours for approximately 24 hours. Enhancement Proj#3271512

### Import/Export

### Web Student Management\Administration\SkyBuild

Web Student Management\Administration\SkyBuild\Exports\Export File Builder\Export File Builder (Main Screen)

- WS\AD\SB\EX\EF\EF
- 1 Illinois Users: The fields LEP Services per Week and LEP Parent Refusal have been added to Skybuild Exports.

Enhancement Proj#3224024

### KS State Related

# KS State Related - Business Management System

# Web Human Resources\Federal-State Reporting\Kansas State Reporting

Web Human Resources\Federal-State Reporting\Kansas State Reporting\Kansas LPR\State Specific Assignment Breakdown Import from Student

- WH\SR\KS\KL\SS
- 1 Kansas Users: The LPR Assignment Import from Student Management was modified so that it accepts a comma delimited txt file, the format being generated in Student Management. The import will also continue to accept files in csv and xml format.

<sup>\*</sup> State-UG = User Group Enhancement

Addendum: 05.17.02.00.03 System: State Reporting or Related - KS State Related Module\Area: Enrollment

Access Path: Web Student Management\Students\Student Browse

# KS State Related - Student Management System

#### **Enrollment**

# Web Student Management\Students\Student Browse

Web Student Management\Students\Student Browse\Profile Tabs\Entry - Withdrw\Entry - Withdrw Secured Items\View-Modify KIDS Student Data

- WS\ST\TB\EW\SI\KI
- 1 Kansas Users: When manually creating an EXIT record, the Exit Date will default to the Exit Date on the Withdrawal record. The Withdrawal Type validation has been updated to check the Withdrawal Type code against the specified school year.

Correction Proj#3265336

#### Food Service

# Web Applications\Family Access\Food Service Application Web Applications\Family Access\Food Service\Food Service Application

- WA\FA\FS\AP
- 1 Kansas Users: Household Number is now a required field on the Food Service Online Application for applicants that provide a Gross Income. Applicants that apply for foster children only or provide a Case Number do not need to complete step 3 for Gross Income and the field isn't required.

Enhancement Proj#3262168

### Health Records

# Web Student Management\Office\Health Records

Web Student Management\Office\Health Records\Vaccinations \Compliance Groups

- WS\OF\HR\VA\CG
- 1 Kansas Users: The Polio immunization requirements have been updated for 2017 and 2018.

Enhancement Proj#3268867

# Web Student Management\Federal-State Reporting\Kansas State Reporting

Web Student Management\Federal-State Reporting\Kansas State Reporting\Kansas Individual Data on Students\KIDS\Maintain KIDS Data

- WS\SR\KS\KI\KI\MK
- 1 Kansas Users: When a KIDS EXIT record is manually added, all required fields will have an "\*" indicating that they are required. Fields that are no longer part of the collection will not display as required and will now be disabled for editing. When an Entry/Withdrawal record is selected, all required fields will be automatically filled with the latest data for that Entry/Withdrawal record.

**Enhancement** Proj#3276021

# Web Student Management\Federal-State Reporting\Kansas State Reporting\Other Exports\LPR Data\Export LPR Data

- WS\SR\KS\OE\LD\ED
- 1 Kansas Users: An entity selection option has been added to the Export LPR Assignment Data template ranges screen. This will allow users to do individual entity selection when running this export from the 000 entity.

<sup>\*</sup> State-UG = User Group Enhancement

Addendum: 05.17.02.00.03 System: State Reporting or Related - KS State Related Module\Area: Scheduling

Access Path: Web Student Management\Office\Current Scheduling

### Scheduling

# Web Student Management\Office\Current Scheduling

# Web Student Management\Office\Current Scheduling\Reports\Class Roster Report\Class Roster Report (Print Options)

- WS\OF\CS\RE\CR\CR

1 - Kansas Users: The Course Code value on the Class Roster Report will now be calculated correctly in instances where the State Reporting Configuration option "Manually Generate State Submission Records" is unchecked. **Enhancement** Proj#3147560

### MA State Related

### MA State Related - Student Management System

#### Staff

# Web Student Management\Staff\Staff Browse Web Student Management\Staff\Staff Browse

- WS\SF\SF

1 - Massachusetts Users: A new area was added to Staff to allow for the entry of Staff Absence dates. A new SkyBuild import was also created.

Enhancement Proj#3209553

#### MI State Related

# MI State Related - Student Management System

### Import/Export

# Web Student Management\Administration\SkyBuild

Web Student Management\Administration\SkyBuild\Exports\Export File Builder\Export File Builder (Main Screen)

- WS\AD\SB\EX\EF\EF

1 - Michigan Users; Section 31A fields have been added to the Student \ Enl Special Programs field area for Skybuild Exports.

Enhancement Proj#3226501+

# Web Student Management\Administration\SkyBuild\Imports\Import File Builder\Import File Builder (Main Screen)

- WS\AD\SB\IM\IF\IF

1 - Michigan Users: Section 31A fields have been added to Skybuild Imports for the Special Programs data type. Fields can be accessed by selecting the Program Type of Section 31A when adding the Import File to the interface. **Enhancement** Proj#2539956

# Web Student Management\Federal-State Reporting\Michigan State Reporting

Web Student Management\Federal-State Reporting\Michigan State Reporting\Data Integration\Data Integration\Extract Data

- WS\SR\MI\DI\DI\ED

1 - Michigan Users: Ed-Fi consistently deletes objects in the proper order to prevent dependency errors.

Enhancement Proj#3263497

# Web Student Management\Federal-State Reporting\Michigan State Reporting\Michigan Student Data System\Extract MSDS Data

- WS\SR\MI\MS\ED

1 - Michigan Users: The Extract MSDS Data process has been updated to use the correct XML headers for the 2016-17 Spring/EOY collections.

<sup>\*</sup> State-UG = User Group Enhancement

Addendum: 05.17.02.00.03 System: State Reporting or Related - MI State Related Module\Area: MI State Related

Access Path: Web Student Management\Federal-State Reporting\Michigan State Reporting

# Web Student Management\Federal-State Reporting\Michigan State Reporting\Product Setup\Utilities\Mass Update Initial IEP\IFSP Records as Submitted to MSDS

- WS\SR\MI\PS\UT\MU

1 - Michigan Users: A new utility "Mass Update Initial IEP/IFSP Records as Submitted to MSDS" has been added to the State Reporting Utilities Menu Path. This utility will allow users to quickly update IEP/IFSP records that have been sent to MSDS and flag those records accordingly. Enhancement Proi#3271188

### Special Education

# Web Student Management\Student Services\Special Education

Web Student Management\Student Services\Special Education\Reports\State Reports\Fourth Friday Report

- WS\SS\SE\RE\SR\FF

1 - Michigan Users: The Extract MSDS Data process has been updated to include a new warning report for students with unreported IEP's.

Enhancement Proj#3274793

#### MN State Related

# MN State Related - Student Management System

#### **Enrollment**

# Web Student Management\Students\Student Browse

Web Student Management\Students\Student Browse\Profile Tabs\Entry - Withdrw\Entry - Withdrw Tab

- WS\ST\TB\EW\EW

1 - Minnesota Users: The Mass Add Students to an Entity utility is now honoring the Independent Study settings in the Entry/Withdrawal Defaults portion of the template. Correction
Proj#3263422+

<sup>\*</sup> State-UG = User Group Enhancement

Addendum: 05.17.02.00.03 System: State Reporting or Related - NJ State Related Module\Area: NJ State Related

Access Path: Web Student Management\Federal-State Reporting\New Jersey State Reporting

#### NJ State Related

# NJ State Related - Student Management System

# Web Student Management\Federal-State Reporting\New Jersey State Reporting

# Web Student Management\Federal-State Reporting\New Jersey State Reporting\Reports\School Register Audit Report

- WS\SR\NJ\RE\SR
- 1 New Jersey Users: An update has been made to the Program Type field. The field has been moved from the NJ/NCLB tab to the Student Profile/Special Programs/Program Type tab. This will allow historical tracking of changes for a student's program type value(s). A conversion fix utility has been created and must be run to create the Program Type Special Programs records based on the Program Type field on the NJ/NCLB tab and any change history for this field. State Reports have been updated to pull Program Type from the Special Programs field.

Enhancement Proj#3142334

In order to convert the data that was previously on the NJ/NCLB tab Program Type field, you must do the following:

- 1. Navigate to Product Setup\Skyward Contact Access\Tools\Fix Programs.
- 2. Select the "zfxgrdedit003.w" program in the browse and click the "Run" button.
- 3. Select the Type of "PDF."
- 4. Enter "Program Type Conversion" in the Print Queue Description field (do not enter the quotation marks).
- 5. Enter "student/1ssrnjutil001.p" in the Program field (do not enter the quotation marks).
- 6. Click the "Run" button.

This will generate a report of the converted records. The records are converted based on the General\Change History tab of the Student Profile for records where the "Field Changed" value is "Program Type."

#### Web Student Management\Students\Student Browse

Web Student Management\Students\Student Browse\Profile Tabs\Special Programs Tab\Special Programs Tabs\PARCC Assessment Accommodations

- WS\ST\TB\SP\TB\PS
- 1 New Jersey Users: The PARCC field selections on the Special Programs, PARCC Assessment tab have been updated for 2017. The PARCC Export layout has also been updated for 2017.

**Enhancement** Proj#3275830

### RI State Related

# RI State Related - Student Management System

#### **Enrollment**

### Web Student Management\Students\Student Browse

Web Student Management\Students\Student Browse\Profile Tabs\Entry - Withdrw\Entry - Withdrw Tab

- WS\ST\TB\EW\EW
- 1 Rhode Island Users: The Mass Add Students to an Entity utility is now honoring the Resident Community settings in the Entry/Withdrawal Defaults portion of the template.

Correction Proj#3263245+

<sup>\*</sup> State-UG = User Group Enhancement

Addendum: 05.17.02.00.03 System: State Reporting or Related - RI State Related Module\Area: Health Records

Access Path: Web Student Management\Office\Health Records

#### Health Records

# Web Student Management\Office\Health Records

# Web Student Management\Office\Health Records\Health Browse\Health Profile Tabs\Medicaid\Edit Submitted Medicaid Records

- WS\OF\HR\TB\MC\ES
- 1 Rhode Island Users: New security was added to allow districts to specify which users can modify a Medicaid record submitted via CompuClaim. This update will also require the user who changes a submitted record to enter a reason the update is needed, which will be tracked in the History area of the Medicaid Detail record.

Enhancement Proj#3272036+

2 - Rhode Island Users: New security was added to allow districts to specify which users can Edit/Delete a Medicaid record submitted via CompuClaim. This update will also require the user who deletes a submitted record to enter a reason the delete is needed. If a new Activity Detail record is entered for the same day as the deleted record, the delete information will be visible in the History.

Enhancement Proj#3274995+

# Web Student Management\Office\Health Records\Vaccinations \Compliance Groups

- WS\OF\HR\VA\CG
- 1 Rhode Island Users: The HPV immunization requirements have been updated for 9th grade students.

Enhancement Proj#3221396

# Web Student Management\Federal-State Reporting\Rhode Island State Reporting

# Web Student Management\Federal-State Reporting\Rhode Island State Reporting\eRide\Extract eRide Data

- WS\SR\RI\ER\ER\EE
- 1 Rhode Island Users: School code 70936 VIP South has been added to the list of schools.

Enhancement Proj#3262585

# Web Student Management\Student Services\Special Education

# Web Student Management\Student Services\Special Education\Special Ed Tabs\Medicaid\Edit Submitted Medicaid Records

- WS\SS\SE\TB\ME\ES
- 1 Rhode Island Users: New security was added to allow districts to specify which users can modify a Medicaid record submitted via CompuClaim. This update will also require the user who changes a submitted record to enter a reason the update is needed, which will be tracked in the History area of the Medicaid Detail record.

Enhancement Proj#3269294+

### Special Education

# Web Student Management\Student Services\Special Education Web Student Management\Student Services\Special Education\Special Ed Tabs\Medicaid\Medicaid (Main Screen)

- WS\SS\SE\TB\ME\ME
- 1 Rhode Island Users: New security was added to allow districts to specify which users can Edit/Delete a Medicaid record submitted via CompuClaim. This update will also require the user who deletes a submitted record to enter a reason the delete is needed. If a new Activity Detail record is entered for the same day as the deleted record, the delete information will be visible in the History.

Enhancement Proi#3270992+

<sup>\*</sup> State-UG = User Group Enhancement

Addendum: 05.17.02.00.03 System: State Reporting or Related - SD State Related Module\Area: Enrollment

Access Path: Web Student Management\Students\Student Browse

#### SD State Related

### SD State Related - Student Management System

### Enrollment

# Web Student Management\Students\Student Browse

Web Student Management\Students\Student Browse\Profile Tabs\Entry - Withdrw\Entry - Withdrw Tab

- WS\ST\TB\EW\EW

1 - South Dakota Users: The Mass Add Students to an Entity utility is now honoring the Service Type settings in the Entry/Withdrawal Defaults portion of the template. **Correction** Proj#3263708+

#### TN State Related

# TN State Related - Business Management System

# Web Human Resources\Federal-State Reporting\Tennessee State Reporting

Web Human Resources\Federal-State Reporting\Tennessee State Reporting\Hybrid Plan, PDI\Extract Hybrid Plan, PDI Data

- WH\SR\TN\HY\XD

1 - Tennessee Users: The Hybrid Plan, PDI extract pulls only employees from the selected payrolls that have an Eligibility Code set to Yes in Employee Profile. Previously, the system was pulling employees with Eligibility Codes of Yes or No. Enhancement Proj#3272814

### TN State Related - Student Management System

#### Attendance

# Web Student Management\Office\Attendance

Web Student Management\Office\Attendance\Product Setup \Codes\Calendar Codes

- WS\OF\AT\PS\CO\CC

1 - Tennessee Users: The District Calendar number may no longer be saved as 00. Validation has been added that says it only allows valid values of 01-99. Enhancement Proj#3271172

### Web Student Management\Federal-State Reports\Tennessee

Web Student Management\Federal-State Reports\Tennessee \Reports\Director's Monthly Report of Vocational Class Full Time Equivalent Average Daily Membership

- WS\SR\TN\RE\AM

1 - Tennessee Users: The Annual/Monthly Vocational Ed ADA/ADM reports have been updated to include a District Summary report.

Enhancement Proj#2837444

### TX State Related

# TX State Related - Student Management System

#### Student Services

### Web Applications\Educator Access Plus\Student Services

Web Applications\Educator Access Plus\Student Services\Gifted and Talented\Main Screen

- WA\EP\SS\GT\MS

1 - Texas Users: The display of the Gifted and Talented module was updated in EA+ so it will only appear under Student Services when the Texas Gifted and Talented license is turned on.

Correction
Proj#3149384+

<sup>\*</sup> State-UG = User Group Enhancement

Addendum: 05.17.02.00.03 System: State Reporting or Related - TX State Related Module\Area: TX State Related

Access Path: Web Human Resources\Federal-State Reporting\Texas State Reporting

# Web Human Resources\Federal-State Reporting\Texas State Reporting

Web Human Resources\Federal-State Reporting\Texas State Reporting\TRS\Extract TRS Data

- WH\SR\TX\TR\ED
- 1 Texas Users: The extract for TRS ER20 records has been updated. Selection parameters are available to limit the records. Additionally, retirees (limited by selection parameters) will be extracted, not just those with TRS History.

Enhancement Proi#3092759

# Web Student Management\Federal-State Reporting\Texas State Reporting

Web Student Management\Federal-State Reporting\Texas State Reporting\PEIMS\PEIMS\Extract PEIMS Data

- WS\SR\TX\PE\PE\EP
- 1 Texas Users: When extracting PEIMS 090 and 305 equivalent records, the Class Role and Role ID will pull from the Class Meet if the value on the teacher transaction is blank. This primarily corrects an issue observed in the Fall submission for 2017 where PK Aides were sometimes extracted with a Role ID of 087 instead of 033.

Enhancement Proi#3265210

#### WI State Related

# WI State Related - Business Management System

# Web Human Resources\Federal-State Reporting\Wisconsin State Reporting

Web Human Resources\Federal-State Reporting\Wisconsin State Reporting

- WH\SR\WI
- 1 Wisconsin Retirement Users: Fields have been added to Employee Profile, Deduction Code Maintenance, and Pay Code Maintenance. New Employee Profile fields were added for MyETF Retirement reporting. The fields are available in Profile Retirement Information and on the Employee browse for Retirement Information. Additionally, a code for "Deferred Compensation" was added to the Deduction Code maintenance screens in PaC and Web. Lastly, Pay and Wage Type fields have been activated for Wisconsin on the Pay Code maintenance screen. The field titles have been labeled "Retirement Adjustment Type" and "Retirement Earning Type."

**Enhancement** Proj#3244676

### WI State Related - Student Management System

#### Import/Export

#### Web Student Management\Administration\SkyBuild

Web Student Management\Administration\SkyBuild\Exports\Export File Builder

- WS\AD\SB\EX\EF
- Wisconsin Users: Staff State ID (WISE ID) has been added to Skybuild Exports.

Enhancement Proj#3142067

### Scheduling

# Web Student Management\Office\Current Scheduling

Web Student Management\Office\Current Scheduling\Reports\Class Roster Report\Class Roster Report (Print Options)

- WS\OF\CS\RE\CR\CR
- 1 Wisconsin Users: The WISE ID has been added to the Class Roster Report.

Correction
Proj#3258629+

<sup>\*</sup> State-UG = User Group Enhancement

Addendum: 05.17.02.00.03 System: State Reporting or Related - WI State Related Module\Area: WI State Related

Access Path: Web Student Management\Federal-State Reporting\Wisconsin State Reporting

# Web Student Management\Federal-State Reporting\Wisconsin State Reporting

# Web Student Management\Federal-State Reporting\Wisconsin State Reporting\Other Exports\CTEERS\Maintain Extracted CTEERS Data

- WS\SR\WI\OE\CT\MD

1 - Wisconsin Users: The Mass Update Career and Tech Tab utility has been updated to set default Program Completion values to Yes instead of No. CTEERS Maintain has been updated to give users the ability to select an Instructional Area Code from a selection browse. Enhancement Proj#3261774

# **General Updates**

# **General System**

### Mobile

#### Mobile

#### Mobile

- MB

1 - The following modifications have been made to Mobile:

Correction
Proj#3265004

- 1. The list of student names in the menu under Family Access is now sorted alphabetically.
- 2. Dialogs that are opened from other dialogs will now always open over the top of the original dialog.

### **Product Setup**

### Skyport\Widgets\General

### Skyport\Widgets\General\RSS Feeds

- SP\WG\GE\RS
- 1 The RSS Feed Widget is no longer preventing feed items from displaying in the widget. There was an issue with the Google API no longer being supported.

# Correction Proj#3264326

#### Security

# Product Setup\Skyward Contact Access\Security

# Product Setup\Skyward Contact Access\Security\Security Groups

- PS\CA\SE\SG
- 1 If a security Group ID has trailing spaces, the group is now selected when using the Select Matching Groups option.

Correction Proj#3248615

### Student

# Product Setup\Skyward Contact Access\Student Management

### Product Setup\Skyward Contact Access\Student Management\Configuration

- PS\CA\ST\CF
- 1 The Online Payment Configuration for those using the XML-based interface has been modified to correctly retain the selected Credit Card code when using the pop-up for selection.

Correction Proj#3262693

### **Business Management System**

### Accounts Payable

### Web Financial Management\Accounts Payable\Credit Cards

# Web Financial Management\Accounts Payable\Credit Cards\Product Setup\Configuration\Credit Card Setup Options

- WF\AP\CC\PS\CF\CS
- 1 The Credit Card summary email process has been updated to produce emails for account group approvers.

<sup>\*</sup> State-UG = User Group Enhancement

Addendum: 05.17.02.00.03 System: General Updates Module\Area: Accounts Receivable

Access Path: Financial Management\Accounts Receivable\Invoices

### Accounts Receivable

# Financial Management\Accounts Receivable\Invoices Financial Management\Accounts Receivable\Invoices (Main Screen)

- FM\AR\IN\IN (PaC)

1 - The PaC Accounts Receivable Payor Master and Invoice Master now have the option to print a singular AR invoice. Clicking on the Print button for a Batch, Open, or History AR invoice displays the same parameter screen as the Print Invoices report option. In addition, the Parameters tab has pre-filled values based on the selected invoice for the following fields: Report Type, Report Sequence, Payor Key, Invoice Number, Payor Type, and Batch. Enhancement Proj#3240670

# Web Financial Management\Accounts Receivable\Reports Web Financial Management\Accounts Receivable\Reports\Statements\Print\Email Statements

- WF\AR\RE\ST\PS

1 - An option to attach related Accounts Receivable invoices to statement emails is now available for the AR Print/Email Statements option. When this option is engaged, only invoices that have been previously emailed will be attached to the statement email.

<sup>\*</sup> State-UG = User Group Enhancement

# **Budget Management**

# Web Financial Management\Account Management\Budget Management Web Financial Management\Account Management\Budget Management\Budget Entry

- WF\AM\BM\BE
- 1 The user option Access to all budget entry processes is now available in Group Access by Person and in the Employee Replace/Clone utility.

Enhancement Proj#3227251

2 - The Web Budget Entry system has been updated with an option to "Restrict Budget Entry Users and Accounts." The generate budget workfile and import workfile have also been updated to use the new rules for the "Restrict Budget Entry Users and Accounts." When all of the budget users are assigned account clearance groups, restrict the workfile accounts to those in the account clearance groups (within the budgets account ranges). If one of the users assigned to the budget has access to all accounts, then the system uses the normal account ranges to build the workfile. Enhancement Proj#3227280

3 - When the new "Restrict Budget Entry Users and Accounts" option is engaged, the Budget Entry browse "Users Editing Budget" detail node will display the assigned users, and the last date and time these users have submitted the Budget. If a work file exists, the number of accounts in the work file will be displayed, and any additional user editing this budget will also be listed. If the new optior is not engaged, the detail node will work the same as prior to these changes. Enhancement Proj#3227298

4 - The Name Merge has been updated to include the new budget workfile users. As always when potentially changing Account Clearance, account access may be affected by the name merge and the build workfile may have to be re-run. Enhancement Proj#3227314

5 - The Budget Entry Process Information tab has been updated to allow for selecting users to assign to a budget process.

Enhancement Proj#3227187

6 - The Budget Entry browse has been modified to take new access logic into consideration.

A new "I logs?" column has been added to the browse to indicate in the browse to indicate in the province of the province to indicate in the province to indicate in the province to indicate

Enhancement Proj#3227263

A new "Users" column has been added to the browse to indicate if individual users have been assigned to the Budget. Filter names have also been modified. When filter "Budgets I Have Access To" is selected, user will see all budgets if they have access to All Budget Entry. Otherwise, they will see:

- 1. All budget he/she has entered
- 2. All budgets with assigned users where he/she is assigned to
- 3. All budgets users were not assigned to and are available for View only/Modify only or Generate for other users. In addition, when filter "Budgets Created by Me" is selected, only

budgets created by the user are listed.

7 - The budget process will now move from WIP to Submitted status when the last of the selected users submits budget changes to the selected accounts. Enhancement Proj#3227290

8 - The Budget Entry clone process has been updated to now clone over budget entry users that are selected on the cloned from budget process.

<sup>\*</sup> State-UG = User Group Enhancement

# Web Financial Management\Account Management\Budget Management\Budget Entry\Budget Entry

- WF\AM\BM\BE\BE
- 1 The import format available for selection are now restricted to the one that is specific to the area that the import screen is being accessed from.

Enhancement Proj#3232646

### **Employee**

# Web Applications\Employee Access\Personal Information

# Web Applications\Employee Access\Employee Information\Personal Information

- WA\EM\EI\PI
- 1 Entering Web Posts in Employee Access for the first time, the browse now shows all Web Posts available to the user. Previously, users had to change the Views to get the Web Posts to appear.

Enhancement Proj#2908268

# Web Human Resources\Employee\Employee Browse

## Web Human Resources\Employee\Employee Browse\Profile Tabs\Employee\Address

- WH\EP\TB\EP\AD
- 1 Human Resources has been updated to properly update the address to all members of all families that an employee is a part of when the employee's address is modified in Human Resources.

Correction Proj#3261425

### Employee Management

# Web Human Resources\Employee Administration\Employee Management

# Web Human Resources\Employee Administration\Employee Management\Assignment Export\Payroll Import

- WH\AD\EM\AE
- 1 When using the Employee/Pay Code merge option, there are now options available to set the default Paid Start/Stop dates during the import. Previously, dates could not be set when using this merge option.

Enhancement Proj#3082976

# Web Human Resources\Employee\Employee Browse

### Web Human Resources\Employee\Employee Browse\Profile Tabs\Degrees

- WH\EP\TB\DG
- 1 Adding an Institution that has a similar name to another name in the database will not cause an error. Previously, this was an issue when the first 8 characters of the alphakey would match another alphakey in the database.

Correction Proj#3271105

## Payroll

# Human Resources\Payroll\Current Payroll

# Human Resources\Payroll\Current Payroll\Payroll Worksheet\Payroll Worksheet(Main Screen)

- HR\PA\CP\PW\PW (PaC)
- 1 In Payroll Configuration, there is now an option "Quick Entry Options save by worksheet and user." This option retains checkmarks for the worksheet quick add by worksheet and user. Previously, it retained the checkmark options from the last use.

Enhancement Proi#2804923

# Human Resources\Payroll\Current Payroll\TrueTime

- HR\PA\CP\TT (PaC)
- 1 Time Sheets with comp time where there are non-work hours for each scheduled day of the week will have the comp time allocated correctly. Previously, the comp time was not being allocated.

<sup>\*</sup> State-UG = User Group Enhancement

Addendum: 05.17.02.00.03 System: General Updates Module\Area: Payroll Access Path: Web Human Resources\Employee\Employee Browse

# Web Human Resources\Employee\Employee Browse

# Web Human Resources\Employee\Employee Browse\Profile Tabs\Pay Records

- WH\EP\TB\PR
- 1 Payroll Records for references can no longer be added/edited on the Web as in PaC. Contract records for references can no longer be added on the Web as in PaC. When running payroll calculation, the program will stop if there is a Reference in the payroll run.

### Enhancement Proi#3168971

#### **Timeoff**

# Web Applications\Employee Access\My Time Off Approvals Web Applications\Employee Access\Time Off\My Time Off Approvals

- WA\EM\TO\AP
- 1 The Reset Time Off Request Approvals utility identifies all orphaned records where the supervisor ID is "0" or "?." Previously, the system was only recognizing orphaned records with supervisor ID of 0.

Enhancement Proj#3222604

#### **TrueTime**

# Web Applications\Employee Access\My Time Sheets Web Applications\Employee Access\True Time\My Time Sheets\Unsubmitted

- WA\EM\TT\TS\US
- 1 The Time Sheet Submission Reason selection for time sheets that are over or under the employee's schedules has been modified. The selected reason will now appear properly in historical data and during the submission process. Previously, in some scenarios the wrong reason was appearing.

Enhancement Proj#3261072

# Student Management System

#### Attendance

### Web Student Management\Office\Attendance

# Web Student Management\Office\Attendance\Reports\Daily Reports\Day Summary

- WS\OF\AT\RE\AR\DR\DS
- 1 A new option has been added to the Day Summary report when selecting students by date to print the student's grade as of today.

  \*\*Correction\*\*

  \*Proj#3262617\*

# 

- WS\OF\AT\RE\AR\MQ
- 1 The Attendance Monthly/Quarterly report template will no longer error after being cloned from entity 000 to multiple entities.

  \*\*Correction\*\* Proj#3274029

#### Discipline

# Web Student Management\Students\Student Browse

# Web Student Management\Students\Student Browse\Profile Tabs\Discipline\Discipline Tab

- WS\ST\TB\DI\DI
- 1 Quick Print Favorites will be generated as expected from the Discipline tab, Discipline - Entry by Officer, Entry by Student, and Entry by Incident.

<sup>\*</sup> State-UG = User Group Enhancement

Addendum: 05.17.02.00.03 System: General Updates Module\Area: Educational Milestones

Access Path: Web Student Management\Office\Curriculum & Assessment

#### **Educational Milestones**

# Web Student Management\Office\Curriculum & Assessment Web Student Management\Office\Curriculum & Assessment\Educational Milestones\Reports\Student Educational Milestones

- WS\OF\CA\EM\RE\SE

1 - The Educational Milestones report now displays all Educational Milestones that a student has taken. Previously, the Educational Milestones Biliteracy Earned or Biliteracy Commendation were not printing on the Educational Milestones Report. Correction Proj#3266917

#### Educator Access Plus

# Mobile\Educator Access Plus\My Classes Mobile\Educator Access Plus\My Classes

- MB\EA\MC

1 - A Grades filter has been added to the Class Grades widget. This includes options for Current Grades, Previous and Current Grades, All Grades or Custom Grades. Additional options have been added to Show Extra Classes and edit the Custom Grades Display. Also, all clickable features of the regular Mobile Class Grades screen have been added to the Mobile Class Grades widget.

Enhancement Proj#3271836

# Web Applications\Educator Access Plus\Teacher Access

Web Applications\Educator Access Plus\Teacher Access\My Conference Scheduler

- WA\EP\TA\CS

1 - The Parent Teacher Conference Reschedule link was updated to display the correct entry screen and allow for selecting new conference information. Correction Proj#3263795

#### **Enrollment**

# Web Applications\Family Access\Emergency Contacts Web Applications\Family Access\Student Info\Emergency Contacts

- WA\FA\SI\EC

1 - When adding an Emergency Contact through Pseudo Changes in Family Access, guardians are now required to entered the first and last name. **Correction** Proj#3263078

# Web Applications\New Student On-line Enrollment\New Student On-line Enrollment

#### Web Applications\New Student On-line Enrollment

- WA\OE

1 - A guardian will be unable to complete a step that has a date of birth that is in the future.

Correction Proj#3226328

# Web Student Management\Advanced Features\Address

Web Student Management\Advanced Features\Address\Product Setup\Utilities\Address Range Utilities\Generate Address Range

- WS\AF\AD\PS\UT\AR\GA

1 - The Generate Address Range utility will now generate the Township for the address range defaults it creates.

Correction Proj#3079734

# Web Student Management\Students\Data Mining Web Student Management\Students\Data Mining

- WS\ST\DM

1 - The Section 504 Team Member fields have been added as available fields to Data Mining reports.

<sup>\*</sup> State-UG = User Group Enhancement

Addendum: 05.17.02.00.03 System: General Updates Module\Area: Enrollment

Access Path: Web Student Management\Students\Online Enrollment

# Web Student Management\Students\Online Enrollment

# Web Student Management\Students\Online Enrollment\Enrollment Application Processing

- WS\ST\OE\EP
- 1 The error message "There was a problem printing this page.^Please try again later." when attempting to print the screen using the camera icon will no longer be returned. Random screens were declaring a javascript function resulting in the print screen functionality (camera icon) to not work.

Correction Proj#2959089

2 - If a document type uses a special character, an attachment can still be viewed from the detail section of the Enrollment Application browse.

Correction Proj#2686902

3 - When editing an attachment from the Manage Required Documents screen, the screen will now properly close after saving.

Correction Proj#2965630

4 - When a student is matched while importing their live data onto the application, their emergency information will be included in the live data that is imported onto the application.

Enhancement Proj#3201370

# Web Student Management\Students\Product Setup

# Web Student Management\Students\Product Setup \Configuration\Identification Number Settings

- WS\ST\PS\CF\IN
- 1 When the first 2 digits of the Other ID are set to be the last 2 digits of the student's Grad Year and there are students that have an Other ID that is before the starting value, the starting value will still be honored.

Correction Proj#3262969

# Web Student Management\Students\Reports

# Web Student Management\Students\Reports\Projected Enrollment Reports\Boundry Transfer Summary Report

- WS\ST\RE\PE\BT
- 1 All schools that print must now be part of entities that are selected when the All Schools option is checked.

Correction Proj#3014667

# Family/Student Access

# Mobile\Student Access\ Mobile\Student Access

- MB\SA
- 1 Guardians and students can no longer change the "From Email" in Mobile if the option to allow them to "Change the From Email" is unchecked.

Correction Proj#3266839

# Web Applications\Student Access\Calendar

# Web Applications\Student Access\Calendar

- WA\SA\CA
- Assignments will no longer display HTML in the title of the pop-up dialogs.

Correction Proj#3226112

# Web Student Management\Advanced Features\Message Center Web Student Management\Advanced Features\Message Center

- WS\AF\MC
- 1 The Edge browser will no longer add special characters to email text, that end up causing unusual symbols to display in the text of the email.

<sup>\*</sup> State-UG = User Group Enhancement

Addendum: 05.17.02.00.03 System: General Updates Module\Area: Fee Management

Access Path: Web Student Management\Administration\Fee Management

# Fee Management

# Web Student Management\Administration\Fee Management Web Student Management\Administration\Fee Management

- WS\AD\FM

1 - In the event that an Online Payment Vendor resolves a single payment with two or more separate notices using two different confirmation numbers, a check was added to prevent creation of duplicate payments. Enhancement Proj#3202304

### Web Student Management\Administration\Fee Management\Customers

- WS\AD\FM\CU

1 - When the Google Map icon is turned on and displaying in an address column of a browse, the address column can now be filtered.

Correction Proj#3042676

# Web Student Management\Administration\Fee Management\Product Setup\Utilities\Transfer Balance to Default Entity

- WS\AD\FM\PS\UT\TB

1 - The Transfer Balance utility is now enabled for districts that are using Cross-Entity Fees. It now moves outstanding credit balances to a student's default entity only if the credit balance has been fully applied in the source entity. It will not be moved if there are unpaid fees that can absorb some or all of the remaining credit balance. The Cross-Entity Fee browse detail expansion now includes the credit balance amounts in non-current entities to show if there is credit in a different entity.

Correction Proj#3089769

### Web Student Management\Administration\Fee Management\Reports\Aging Report

- WS\AD\FM\RE\AR

1 - The Total Balance Due on the Aging Report now recognizes numbers with a comma correctly, when validating the Low and High range numbers.

Correction Proj#3046858

# Web Student Management\Administration\Fee Management\Reports\Billing Detail Report

- WS\AD\FM\RE\BD

1 - The Fee Management Billing Detail Report was updated for the student status filtering when running the report by entity. The entity the student has billing detail information in is now used to filter instead of the student's default entity. Correction Proj#2848053

# Web Student Management\Administration\Fee Management\Reports\Fees Paid Report

- WS\AD\FM\RE\FP

1 - The Fees Paid Report, Payments By Check Number, Receipt Totals Report, and Aging Report were updated to allow the report templates to be set up to always print using today's date.

IN-UG Enhancement Proj#2741529

#### Food Service

#### Web Student Management\Food Service\Payor

#### Web Student Management\Food Service\Payor\Customer Maintenance

- WS\FS\PM

1 - The API that allows an online payment vendor to query a customer's balances in Fee Management and Food Service will now return the customer's food service payor so that the online payment vendor can group students under a single food service balance if they are part of a family account.

<sup>\*</sup> State-UG = User Group Enhancement

Addendum: 05.17.02.00.03 System: General Updates Module\Area: Gradebook

Access Path: Web Applications\Educator Access Plus\Teacher Access

#### Gradebook

# Web Applications\Educator Access Plus\Teacher Access Web Applications\Educator Access Plus\Teacher Access\My Gradebook\Standards Gradebook\Main Screen

- WA\EP\TA\MG\G1\MS

1 - The following issues have been corrected:

1. When a single event is scored from the Mobile application, Gradebook may not have recalculated the scored event into the term, subject, and skill grade. However, the next time the grade book was recalculated, that scored event would be properly calculated into the grades.

2. In rare instances, events not using points could save a valid grade mark with an invalid percent. For example, an "A" would be saved with a 0 percent.

Correction Proj#3269582

### Web Applications\Educator Access Plus\Teacher Access\My Gradebook\Secondary **Gradebook**\Reports\Missing Assignments

- WA\EP\TA\MG\G2\RP\MA

1 - The Missing Assignments report has been corrected to show all missing assignments. Previously, when there were "extra" grading periods with the same terms that ended prior to the grading period that the report was running for, not all assignments were showing.

Correction Proj#3269580

# Web Student Management\Educator Access Plus\Gradebook

Web Student Management\Educator Access Plus\Gradebook\District Assignments\Reports\Percent **Earned Analysis Charts** 

- WS\EA\GB\DA\RE\PC

1 - The Percent Earned Analysis Chart will now process all linked assignments instead of just one. Previously, the results were not consistent when an assignment is linked to another assignment in a different class.

Correction Proj#3269571

### Gradina

### Web Student Management\Office\Grading

# Web Student Management\Office\Grading\Reports\Grading Information - Analysis\Academic Eligibility

- WS\OF\GR\RE\GI\AE

1 - Program now correctly gathers discipline information so that errors do not occur if a student has more than one activity and they are sorting the report by activity. Errors were occurring in the log file when printing the academic eligibility report if: Sorting by activity Using discipline criteria

Correction Proj#3266036

Student has discipline records

Students has more than one activity

### **Graduation Requirements**

# Web Student Management\Office\Curriculum & Assessment Web Student Management\Office\Curriculum & Assessment\Graduation Requirements\Endorsements\Product Setup\Codes\Curriculum Clusters

- WS\OF\CA\GR\EN\PS\CO\CC

1 - The Graduation Requirements screen will now show all available Graduation Requirements areas. Previously, the list did not go beyond 20 records when using the Link Curriculum Clusters link and toggling to Graduation Requirements.

<sup>\*</sup> State-UG = User Group Enhancement

Addendum: 05.17.02.00.03 System: General Updates Module\Area: Graduation Requirements

Access Path: Web Student Management\Office\Curriculum & Assessment

# Web Student Management\Office\Curriculum & Assessment\Graduation Requirements\Product Setup \Utilities\Mass Change Career Plan Curriculums

- WS\OF\CA\GR\PS\UT\MC
- 1 The Mass Change Career Plan Curriculums Utility was created to add/change/remove Curriculums from Career Plans. The utility can be used for situations where students have curriculums in their plans but:

Enhancement Proi#3186718

- those classes won't be offered in a future year;
- the State has made requirement changes;
- students have changed their diploma type OR
- a change in Endorsement and/or Option causes a curriculum to change.

Rather than requiring all students to go in to make a specific change, everyone can be updated at once.

# Web Student Management\Students\Student Browse

# Web Student Management\Students\Student Browse\Profile Tabs\Grad Reqs\Grad Reqs Tabs\Career Plan Tab

- WS\ST\TB\GQ\TB\CP
- 1 The Family Access and Student Access Graduation Requirements screen will now correctly show planned Curriculums from Career Plans. Previously, the curriculum and course information that was showing was incorrect.

Correction Proj#3271656

#### Guidance

### Web Student Management\Office\Guidance

Web Student Management\Office\Guidance\Reports\Guidance Office Report

- WS\OF\GU\RE\GR
- 1 An Entity column now displays on the Guidance Office report.

Correction
Proj#3061133

### Health Records

### Web Student Management\Students\Student Browse

Web Student Management\Students\Student Browse\Profile Tabs\Health\Health Tabs\Vaccination

- WS\ST\TB\HR\TB\VA
- 1 When a Waiver Claim Date is set in future, the Compliance correctly displays as Out of Compliance.

Correction Proj#3002615

#### Import/Export

# Web Student Management\Administration\SkyBuild

Web Student Management\Administration\SkyBuild\Exports\Export File Builder\Export File Builder (Main Screen)

- WS\AD\SB\EX\EF\EF
- 1 The Header and Trailing record field options have been updated to work better when run from entity 000 enabling the export to properly split the files by entity.

<sup>\*</sup> State-UG = User Group Enhancement

Addendum: 05.17.02.00.03 System: General Updates Module\Area: Product Setup Access Path: Web Student Management\Advanced Features\Automated Emails

### **Product Setup**

# Web Student Management\Advanced Features\Automated Emails Web Student Management\Advanced Features\Automated Emails

- WS\AF\AE
- 1 All SUD (Secondary Unit Designators) information is included in the Demographic Changes – Address Change Automated Emails when the address is changed from the Address Master. Also, when the Automated Email is set up in multiple Entities, the email will trigger correctly when the address is changed from the Address Master.

Correction Proj#3267000

2 - Student Contacts can no longer be selected for NSOE Application Submitted and NSOE Application Submitted is Outside Path for Address/Grade Automated Emails. Correction Proj#3266604

# Web Student Management\Families\Family Access

Web Student Management\Families\Family Access\Product Setup\Configuration\Entity Configuration

- WS\FA\FM\PS\CF\EC
- 1 The option to now allow guardians to turn off notifications has been relabeled and the word "Primary" has been removed.

Correction Proj#3263096

#### RTI

# Web Student Management\Student Services\Response to Intervention Web Student Management\Student Services\Response to Intervention\Product Setup\Utilities\Generate Student Watch List

- WS\SS\RI\PS\UT\WL
- 1 The Generate Student Watch List utility will no longer generate an error in the print queue that will prevent students from being added to the watch list.

Correction Proj#3268521

#### Schedulina

# Web Applications\Student Access\Update Requests Web Applications\Student Access\Next Year Requests\Update Requests

- WA\SA\NY\UR
- 1 Pre-Requisite verification logic has been updated in Online Course Requests to properly handle the scenario of a student currently taking a course and then requesting a course for the following year that has a Pre-Requisite of the current year course. Previously, a message was displayed stating that the student did not meet the Pre-Requisite.

**Correction** Proj#3276575

# Web Student Management\Office\Future Scheduling

Web Student Management\Office\Future Scheduling\Build Course Master\Product Setup\Utilities\Clone Schedule Master Files

- WS\OF\FS\BC\PS\UT\SM
- 1 In a very unique situation, the Clone Schedule Master files utility could produce an error and fail to finish when trying to link CECE Home and Away sections. If the CECE Away course was cloned to a new year before the CECE Home and the value of the "Use Meeting Times Override" between the Home and Away sections were different, the utility could fail when cloning the Home course.

<sup>\*</sup> State-UG = User Group Enhancement

Addendum: 05.17.02.00.03 System: General Updates Module\Area: Special Education

Access Path: Web Applications\Educator Access Plus\Teacher Access

### Special Education

# Web Applications\Educator Access Plus\Teacher Access

# Web Applications\Educator Access Plus\Teacher Access\My Students with Disabilities

- WA\EP\TA\SD

1 - The Special Education Evaluation and IEP forms that have been added to the student and marked for display in Teacher Access will now show in Teacher Access in the correct order that matches how they appear in the Special Education module. Correction Proj#3127613

# Web Student Management\Student Services\Special Education Web Student Management\Student Services\Special Education\Special Education Forms\Form Setup

- WS\SS\SE\FO\FS

1 - The following updates were made to Special Education Form Rules:
1. When a form that was part of a form rule is made historical, it no longer continues to appear as selected when editing a form rule and

therefore enables the rule to save correctly.

2. When an IEP or Evaluation contains forms that were filled out prior to the form rule being applied and are not part of the current form rule, the forms will continue to display the proper Objective/Goal in the description and:

3. Those forms can also be deleted.

Correction
Proi#3254223

# Web Student Management\Student Services\Special Education\Special Ed Tabs\IEP Information\IEP Information Secured Items\IEP Forms\Wisconsin Forms\I-4 Section 3:Measurable Annual Goals

- WS\SS\SE\TB\IE\SI\IF\IF\MA

1 - In the Special Education module, the forms that use the merge field for Short Term Objectives with Benchmarks are now properly merging in the Short Term Objective. Correction Proj#3252536

### **Student Services**

# Web Applications\Educator Access Plus\Teacher Access Web Applications\Educator Access Plus\Teacher Access\My Students\Student Services

- WA\EP\TA\MS\SS

1 - The EA+ Student Services view for Section 504 now displays the view date after viewing the form from the form link and clicking back to return to the main screen. If using Chrome, the browser cache might need to be cleared for the screen to refresh with the update.

<sup>\*</sup> State-UG = User Group Enhancement